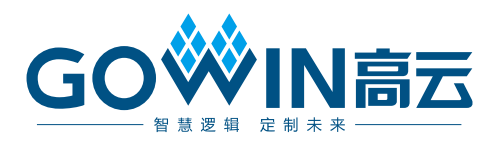

## Gowin goConfig SPI IP

## 用户指南

**IPUG1188-1.0,2024-06-07**

#### 版权所有 **© 2024** 广东高云半导体科技股份有限公司

GOWIN高云、W、Gowin、GowinSynthesis、云源以及高云均为广东高云半导体科技股份 有限公司注册商标, 本手册中提到的其他任何商标,其所有权利属其拥有者所有。未经本公 司书面许可,任何单位和个人都不得擅自摘抄、复制、翻译本文档内容的部分或全部,并不 得以任何形式传播。

#### 免责声明

本文档并未授予任何知识产权的许可,并未以明示或暗示,或以禁止反言或其它方式授予任 何知识产权许可。除高云半导体在其产品的销售条款和条件中声明的责任之外,高云半导体 概不承担任何法律或非法律责任。高云半导体对高云半导体产品的销售和/或使用不作任何 明示或暗示的担保,包括对产品的特定用途适用性、适销性或对任何专利权、版权或其它知 识产权的侵权责任等,均不作担保。高云半导体对文档中包含的文字、图片及其它内容的准 确性和完整性不承担任何法律或非法律责任,高云半导体保留修改文档中任何内容的权利, 恕不另行通知。高云半导体不承诺对这些文档进行适时的更新。

### 版本信息

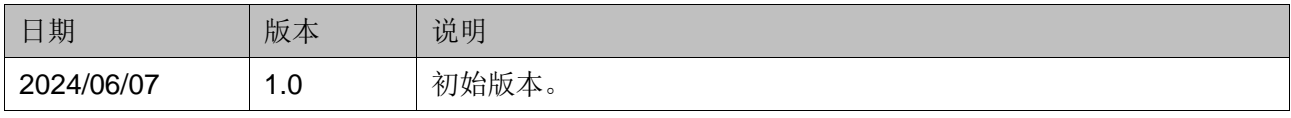

## <span id="page-3-0"></span>目录

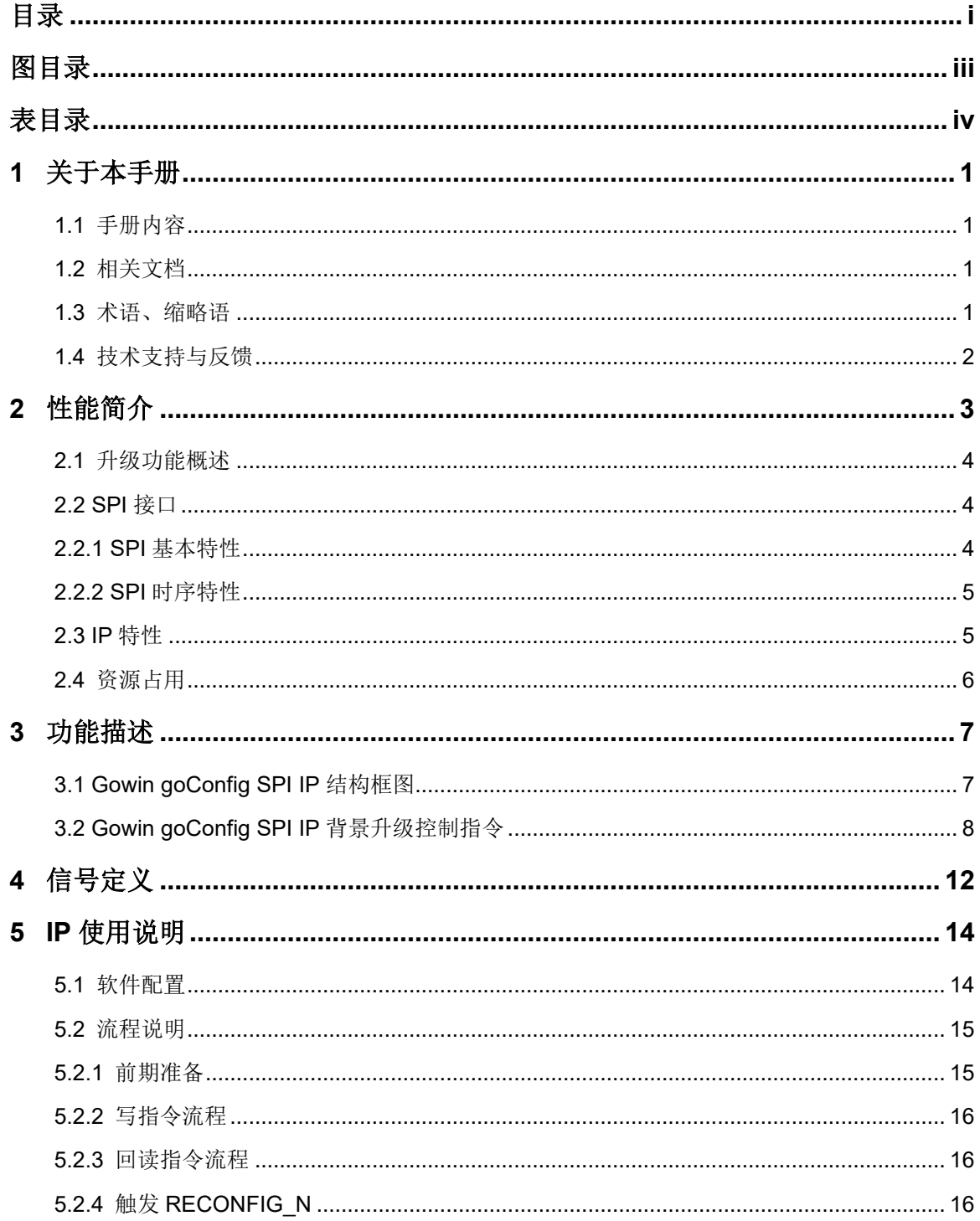

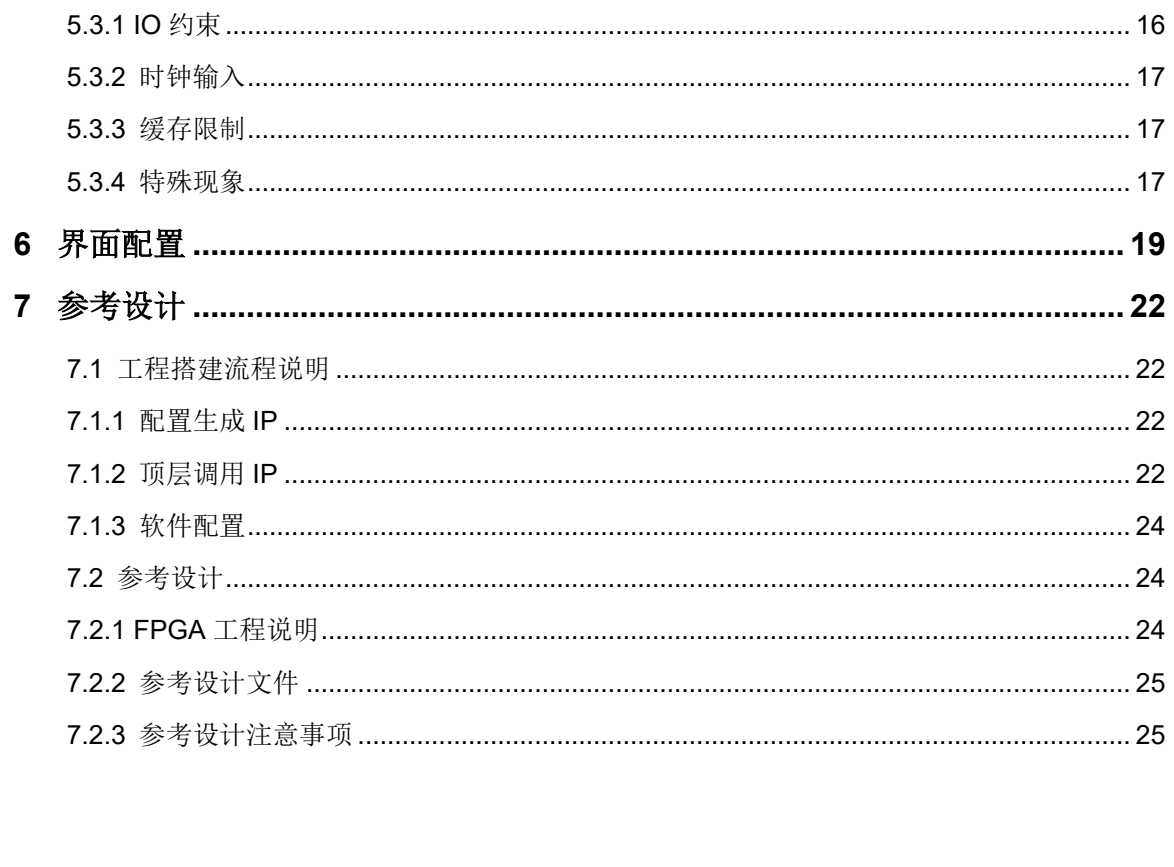

## <span id="page-5-0"></span>图目录

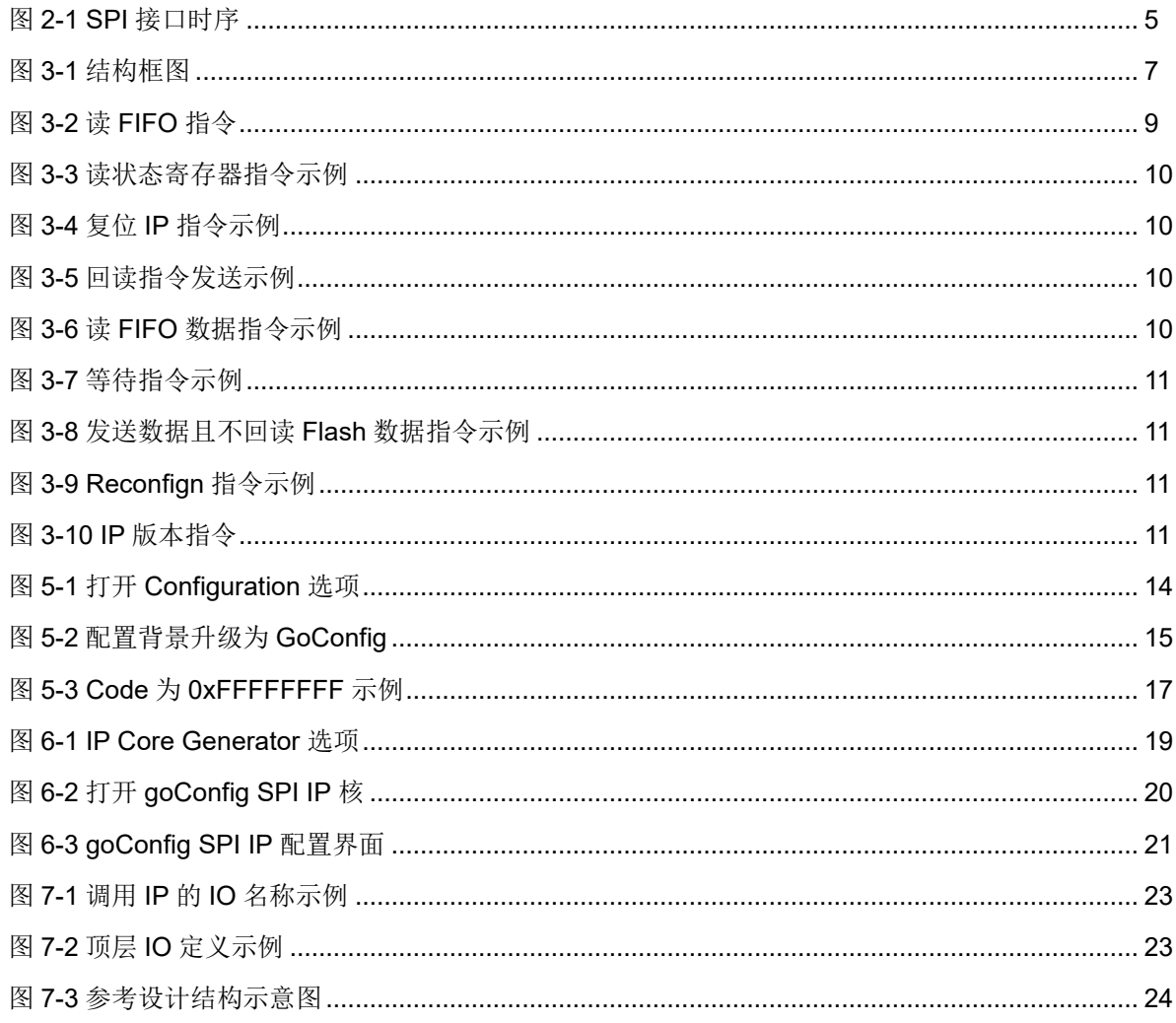

## <span id="page-6-0"></span>表目录

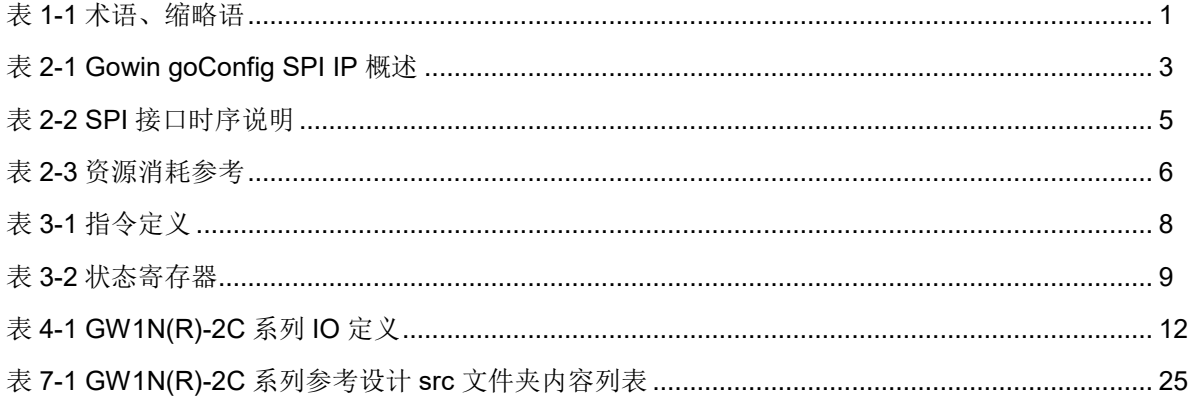

# <span id="page-7-0"></span>**1** 关于本手册

## <span id="page-7-1"></span>**1.1** 手册内容

Gowin goConfig SPI IP 用户指南主要内容包括性能简介、功能描述、 信号定义、使用说明、界面配置,旨在帮助用户快速了解 goConfig SPI IP 的产品特性、特点及使用方法。本手册中的软件界面截图参考的是 1.9.9.03 版本,因软件版本升级,部分信息可能会略有差异,具体以用户软件版本的 信息为准

## <span id="page-7-2"></span>**1.2** 相关文档

通过登录高云半导体网站 [www.gowinsemi.com](http://www.gowinsemi.com.cn/) 可以下载、查看以下相 关文档。

- DS100, GW1N 系列 FPGA [产品数据手册](http://cdn.gowinsemi.com.cn/DS100.pdf)
- DS117, GW1NR 系列 FPGA [产品数据手册](http://cdn.gowinsemi.com.cn/DS117.pdf)
- SUG100, Gowin [云源软件用户指南](http://cdn.gowinsemi.com.cn/SUG100.pdf)
- SUG283, Gowin [原语用户指南](http://cdn.gowinsemi.com.cn/SUG283.pdf)
- UG290, Gowin FPGA [产品编程配置手册](http://cdn.gowinsemi.com.cn/UG290.pdf)

## <span id="page-7-4"></span><span id="page-7-3"></span>**1.3** 术语、缩略语

表 [1-1](#page-7-4) 中列出了本手册中出现的相关术语、缩略语及相关释义。

#### 表 **1-1** 术语、缩略语

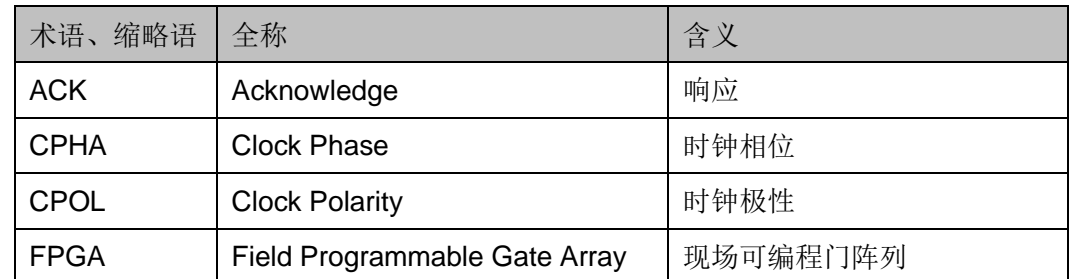

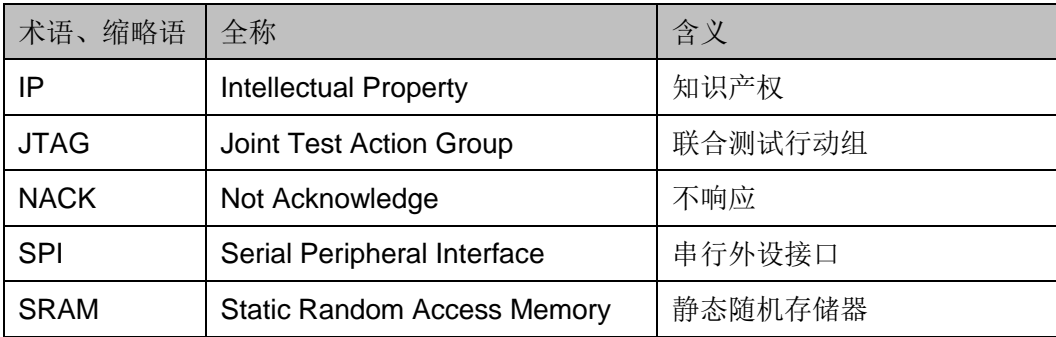

## <span id="page-8-0"></span>**1.4** 技术支持与反馈

高云半导体提供全方位技术支持,在使用过程中如有任何疑问或建议, 可直接与公司联系:

网址: [www.gowinsemi.com](http://www.gowinsemi.com.cn/)

E-mail: [support@gowinsemi.com](mailto:support@gowinsemi.com)

Tel:+86 755 8262 0391

# <span id="page-9-0"></span>**2** 性能简介

背景升级是近年来用户需求很高的功能。在使用 Gowin FPGA 产品上 存在"功能 A",若用户想将"功能 A"升级或者重新烧录为"功能 B",且 在升级或烧录"功能 B"过程中芯片的"功能 A"不会停止工作,升级完成 后"功能 B"可以马上加载到芯片上,这就需要背景升级技术。

Gowin goConfig SPI IP 可实现 SPI 端口的在线升级功能, 用户通过 SPI 端口对 FPGA 进行烧录, 实现对内部存储的数据替换, 实现背景升 级。

<span id="page-9-1"></span>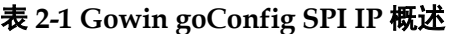

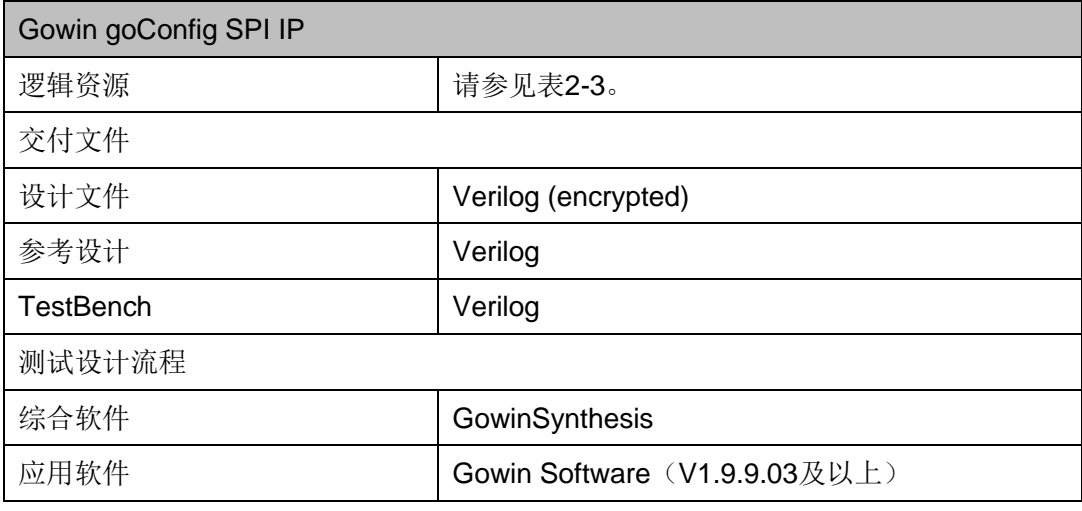

#### 注!

可登[录高云半导体网站查](http://www.gowinsemi.com.cn/enrollment.aspx?FId=n27:27:4)看芯片支持信息。

## <span id="page-10-0"></span>**2.1** 升级功能概述

实现升级功能包括两个过程: 编程(Program), 配置(Configure)。

- 编程(Program Flash): 将高云半导体云源软件生成的比特流数据, 写 入到 Flash 的过程(下文简称"写入 Flash")。
- 配置 (Configure SRAM): 将 Flash 中的比特流数据, 加载到 FPGA 的 SRAM 存储区的过程(下文简称"载入 SRAM")。

注!

- 普通升级: 进行编程(Program)时, 需要先擦除 SRAM(即停止了正在运行的功 能),再"写入 Flash"。
- 背景升级: 进行编程(Program)时, 不会擦除 SRAM (即不影响正在运行的功能), 直接"写入 Flash"。
- 配置(Configure)时, "普通升级"与"背景升级"操作过程一致。

背景升级功能示例如下:

用户一般通过正在运行的"功能 A",将待更新的"功能 B"写入 Flash: 然后用户可在需要更新功能时, 通过一系列操作, 将 Flash 内的 "功能 B"载入 SRAM 内,完成功能的更新。

#### 注:

- "功能 A"按照背景升级功能操作时, 必须带有背景升级功能的模块。本文中, 即 "功能 A"必须带 Gowin goConfig SPI IP。
- "功能 B"可以不带背景升级功能的模块,但是后续不能通过"功能 B"进行背景升 级。
- "写入 Flash"过程, "功能 A"仍然正常运行; "载入 SRAM"过程, "功能 A"会停 止运行。

## <span id="page-10-1"></span>**2.2 SPI** 接口

#### <span id="page-10-2"></span>**2.2.1 SPI** 基本特性

Gowin goConfig SPI IP 的 SPI 接口为 4 线模式,分别为:CS\_N、 SCLK、MOSI、MISO。

- CS N: 从设备使能信号, 由主机(Master)控制输出; 低电平有效
- SCLK: 串行时钟信号, 由主机控制输出
- MOSI: 主机数据输出, 从机数据输入
- MISO: 主机数据输入, 从机数据输出

Gowin goConfig SPI IP 中 SPI 数据发送/接收方式是高比特先发送,一 次发送一般以字节(8 比特)为单位。以发送 0x01 为例, 比特发送顺序为

```
0>0>0>0>0>0>0>1。
```
### <span id="page-11-2"></span><span id="page-11-0"></span>**2.2.2 SPI** 时序特性

Gowin goConfig SPI IP 的时序示意图如下所示。

#### 图 **2-1 SPI** 接口时序

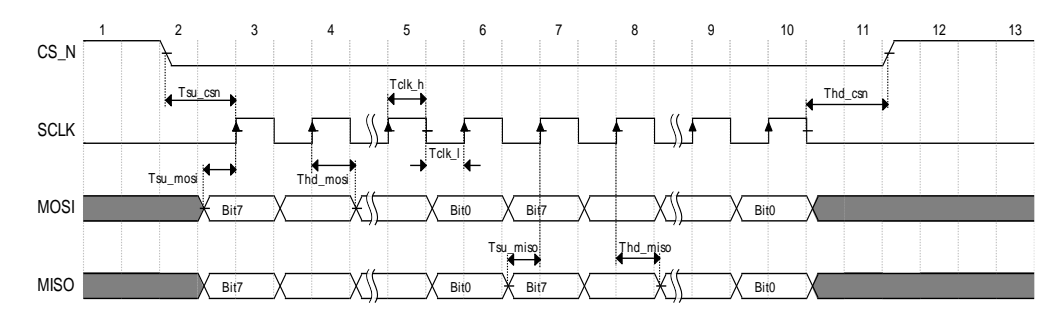

Gowin goConfig SPI IP 的接口时序,详细说明如表 [2-2](#page-11-3) 所示。已验证 的 SPI 的最高速率可达 2.5MHz。

<span id="page-11-3"></span>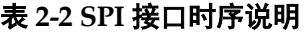

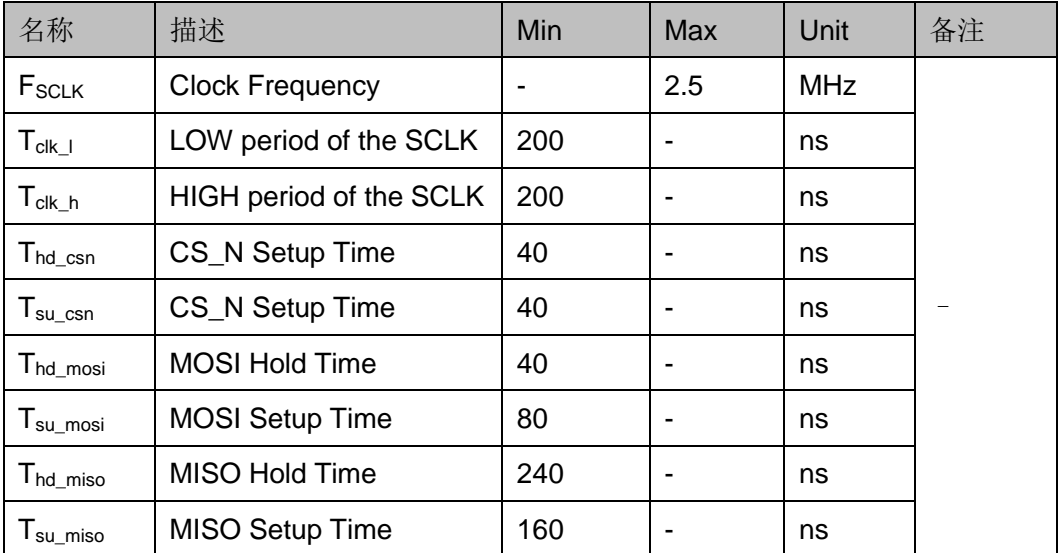

## <span id="page-11-1"></span>**2.3 IP** 特性

Gowin goConfig SPI IP 特性包括:

- SPI 接口为 4 线从机(Slave)模式
- 支持 SPI-SCLK 最高传输速度达 2.5MHz
- 支持 SPI 模式 0,即 CPOL=CPHA=0

## <span id="page-12-1"></span><span id="page-12-0"></span>**2.4** 资源占用

Gowin goConfig SPI IP 以高云 GW1N-2C 器件为例,其资源利用情况 如表 [2-3](#page-12-1) 所示。

#### 表 **2-3** 资源消耗参考

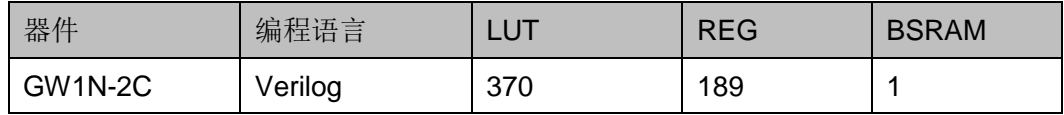

# <span id="page-13-0"></span>**3** 功能描述

## <span id="page-13-1"></span>**3.1 Gowin goConfig SPI IP** 结构框图

Gowin goConfig SPI IP 的应用可分为用户(User) 侧和 FPGA 侧。 User 侧用于控制 SPI 接口, 以及其他用户功能。FPGA 侧连接 Flash, 以 及用户需要在 FPGA 上实现的功能。若仅考虑 IP, User 侧通过 SPI 接口控 制 FPGA 内的 IP, 进而控制 Flash, 完成背景升级的功能。

#### 注!

文档中主要描述 User 侧接口操作,本文不涉及 Flash 接口的详细操作与时序。

实现框图如图 [3-1](#page-13-2) 所示, User 侧控制 SPI 接口, 其他信号根据实际的 功能需求选择控制或使用。

<span id="page-13-2"></span>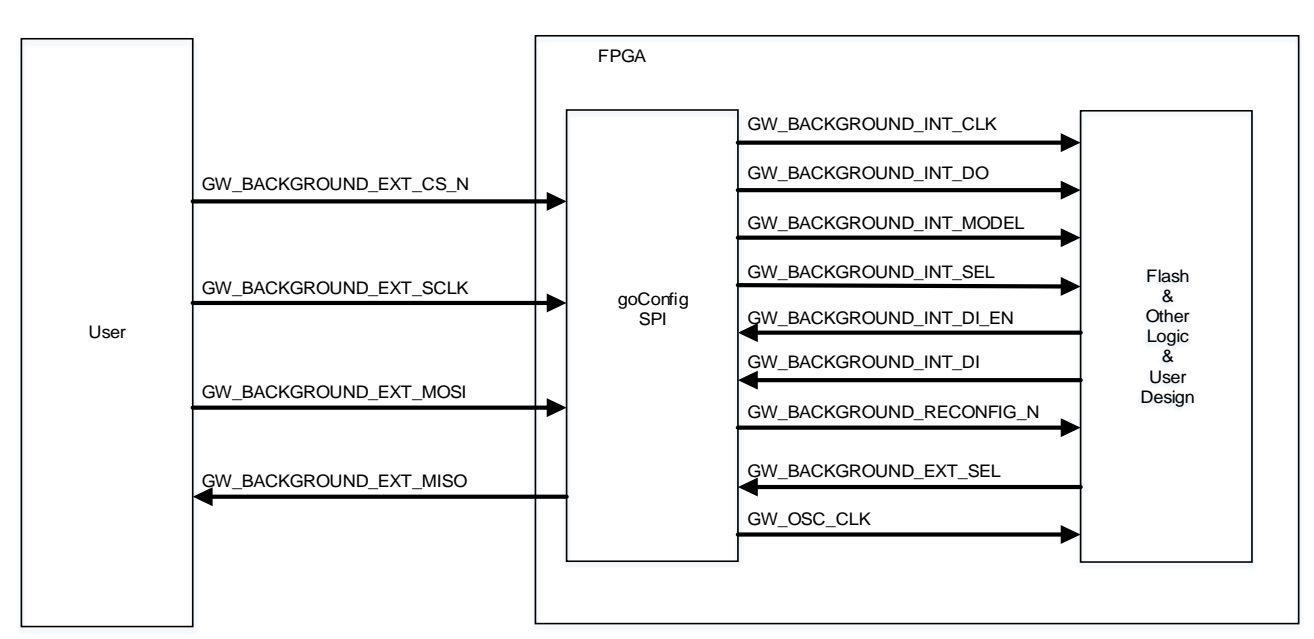

#### 图 **3-1** 结构框图

## <span id="page-14-0"></span>**3.2 Gowin goConfig SPI IP** 背景升级控制指令

Gowin goConfig SPI IP 中拉低一次 SPI-CS\_N 信号过程中进行的 SPI 通讯,即执行一次指令操作。IP 支持的指令及使用如下文所述。

#### 指令定义

Gowin goConfig SPI IP 支持的指令如表 [3-1](#page-14-1) 所示。

<span id="page-14-1"></span>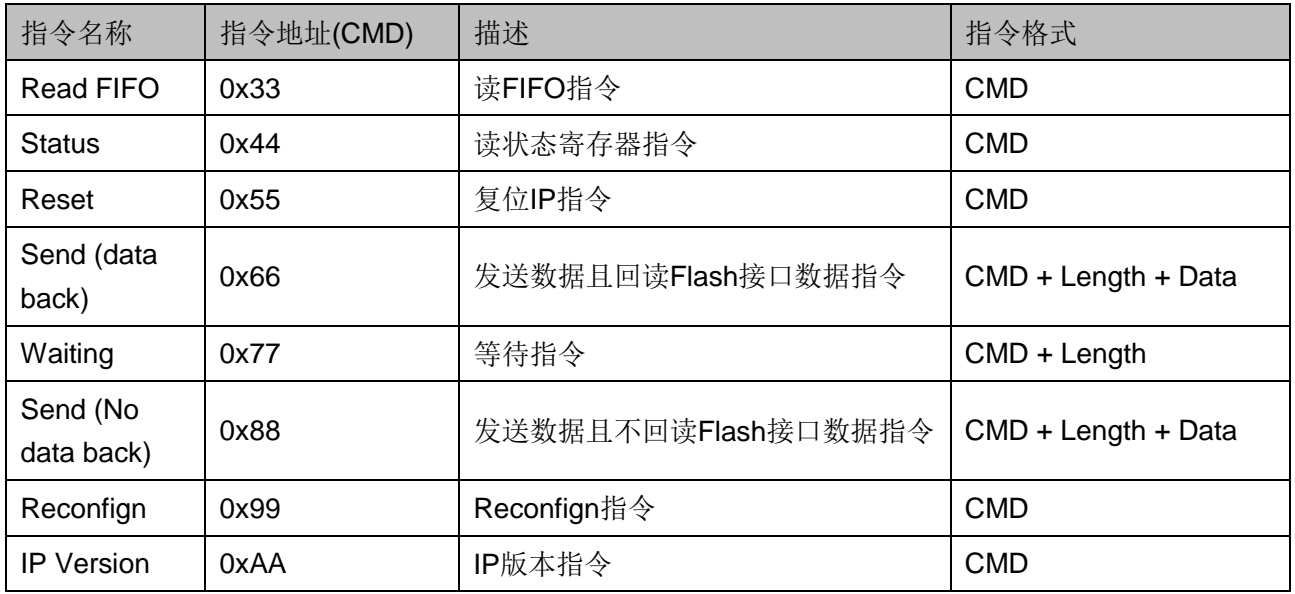

#### 表 **3-1** 指令定义

指令格式中,名称的定义与说明如下:

- CMD: 支持的指令参考表 [3-1](#page-14-1)
	- 定义:指令地址
	- 位宽: 8 比特 (bit)
- Length: 最小值为 1
	- 定义:发送的有效字节长度
	- 位宽: 16 比特 (bit), 低 8 比特 (Length L) 先发, 高 8 比特 (Length H)后发

#### Data

- 定义:有效数据
- 位宽:一个数据 8 比特
- 长度: 实际发送的数据长度根据 Length 决定
- Data 0 表示第一个有效数据
- Data 1 表示第二个有效数据

- ...

Data N 表示最后一个有效数据

#### *Read FIFO(0x33)*

读 FIFO 指令, 指令示意图如图所示:

#### <span id="page-15-2"></span><span id="page-15-0"></span>图 **3-2** 读 **FIFO** 指令

 $\text{CMD}(0x33)$  Data\_0 ... Data\_N

#### 注!

- 读 FIFO 数据时, 需要全部读出, 否则可能造成 IP 内部数据处理错误
- 图中"白色底纹"的有效数据为 SPI 主机发送至 SPI 从机
- 图中"灰色底纹"的有效数据为 SPI 从机发送至 SPI 主机
- 下文中,相似图例,未作特殊说明,则含义与本例中一致
- 图示中可能使用到的名称定义如下:
	- CMD:表 3-1 中支持的指令
	- Data\_0:第一个有效数据
	- Data\_N: 最后一个有效数据
	- Length\_L:Length 的低 8 比特
	- Length\_H:Length 的高 8 比特

#### *Status(0x44)*

读状态寄存器指令,只读。读回的 Data 为状态寄存器值, 定义如[下表](#page-15-1) [3-2](#page-15-1) 所示。一般用于查看 IP 操作 Flash 是否完成, 判断是否需要进行下一 项操作。

#### <span id="page-15-1"></span>表 **3-2** 状态寄存器

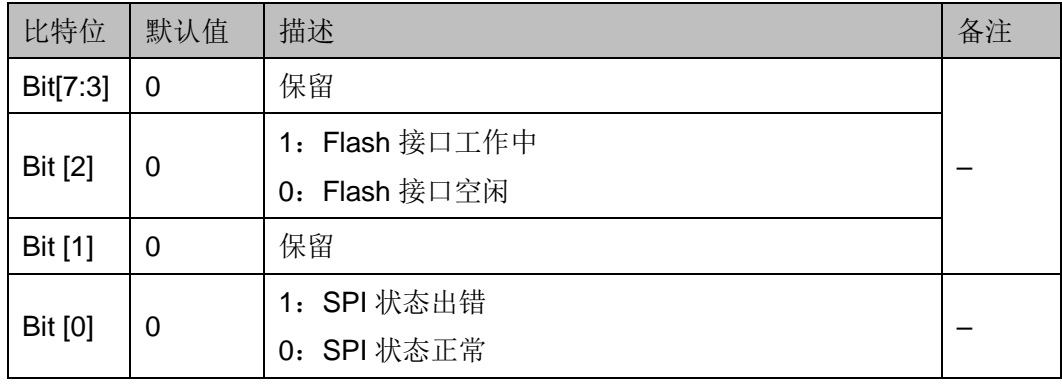

读状态寄存器指令示例如图 [3-3](#page-16-0) 所示。

#### <span id="page-16-0"></span>图 **3-3** 读状态寄存器指令示例

 $CMD(0x44)$  Data

#### *Reset(0x55)*

复位 IP 指令。将复位 IP 内部的状态, 以及清空内部的 FIFO。

注!

此过程只涉及 IP,不涉及背景升级流程

#### <span id="page-16-1"></span>图 **3-4** 复位 **IP** 指令示例

<span id="page-16-4"></span>CMD(0x55)

#### *Send(0x66,data back)*

发送数据且回读 Flash 数据指令。SPI 接口发送将要读回数据的字节 (byte)数目(Length),同时发送数据;IP 将转换为 Flash 接口,并将数 据回读到 FIFO 中。此时,若用户侧需要此数据,可通过 SPI 接口发送读 FIFO 指令 (0x33), 可以将 FIFO 内的数据读出(图 [3-6](#page-16-3) 步骤)。

简单来说,在回读的过程中,分为两步:

- 1. 0x66 指令,将待读数据读至 IP 的 FIFO 内;
- 2. 0x33 指令,将 FIFO 内的数据通过 SPI 总线读出。

注!

- 第1步与第2步中间可以插入部分指令,例如读状态指令。
- 在图 [3-5](#page-16-2) 中 Data\_0~Data\_N, 一般建议写 0x00。
- 在图 [3-6](#page-16-3) 中 Data\_r0~Data\_rN 是读回的实际值。

#### <span id="page-16-2"></span>图 **3-5** 回读指令发送示例

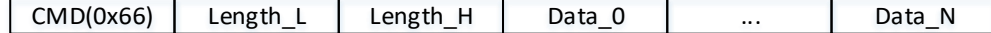

#### <span id="page-16-3"></span>图 **3-6** 读 **FIFO** 数据指令示例

CMD(0x33) Data  $0 \mid$  ...  $\mid$  Data N

#### *Waiting(0x77)*

等待指令。SPI 接口发送等待时长的字节数目(Length), Flash 接口 将会持续发送空闲的时钟(将不会有数据传输),直到"等待时长的字节数 目"计数完成。

#### 注!

Flash 接口时钟为 2.5MHz,即一个周期 400ns。1 字节为 8\*400 ns =3200ns=3.2us。例

如, 等待 150ms, 计算出有效的字节数为 46875= 0xB71B, 则 Length\_L = 0x1B; Length  $L = 0xB7$ .

#### <span id="page-17-0"></span>图 **3-7** 等待指令示例

 $CMD(0x77)$  Length L Length H

#### *Send(0x88,No data back)*

发送数据且不回读 Flash 数据指令。SPI 接口先将待发送数据存放到 FIFO,在数据计数完成后,FIFO 内的数据一次性通过 Flash 接口发出。

#### <span id="page-17-1"></span>图 **3-8** 发送数据且不回读 **Flash** 数据指令示例

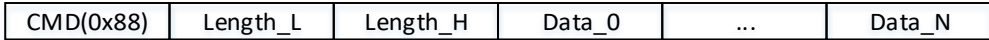

#### *Reconfign(0x99)*

Reconfign 指令。SPI 接口发送此指令, 拉低 "GW\_BACKGROUND\_RECONFIG\_N"管脚,可约束到器件的 "RECONFIG N"管脚, 实现拉低"RECONFIG N"的功能。

#### <span id="page-17-2"></span>图 **3-9 Reconfign** 指令示例

CMD(0x99)

#### *IP Version(0xAA)*

IP 版本指令。SPI 接口发送此指令,读回的 Data 为固定值 Version Data。常用于验证与 IP-SPI 接口的连接是否正常。

#### 注!

当前版本,Version\_Data=0x10。

#### <span id="page-17-3"></span>图 **3-10 IP** 版本指令

CMD(0xAA) Data

# **4** 信号定义

<span id="page-18-0"></span>Gowin goConfig SPI IP 的 IO 描述见表 [4-1](#page-18-1)。

<span id="page-18-1"></span>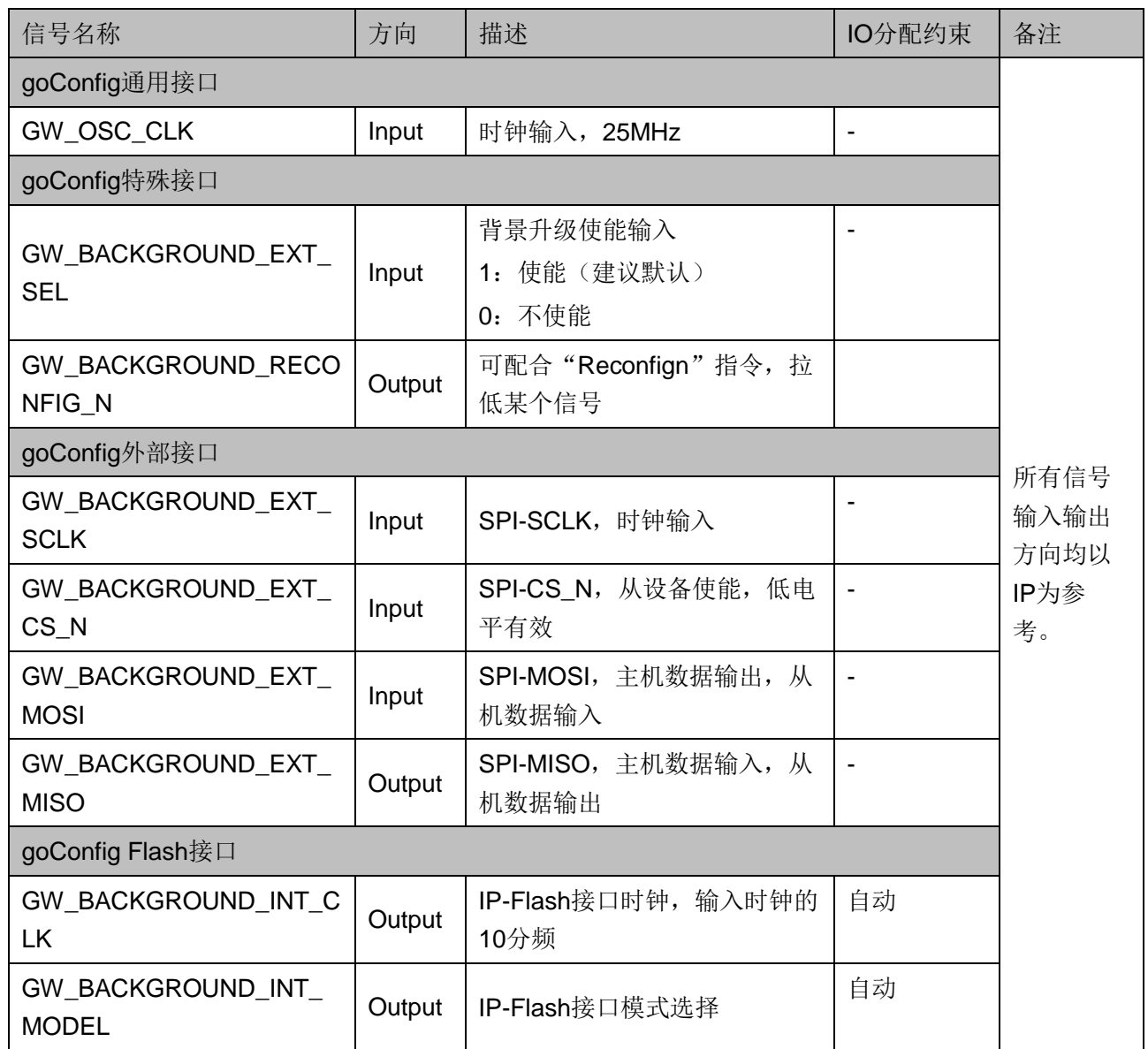

#### 表 **4-1 GW1N(R)-2C** 系列 **IO** 定义

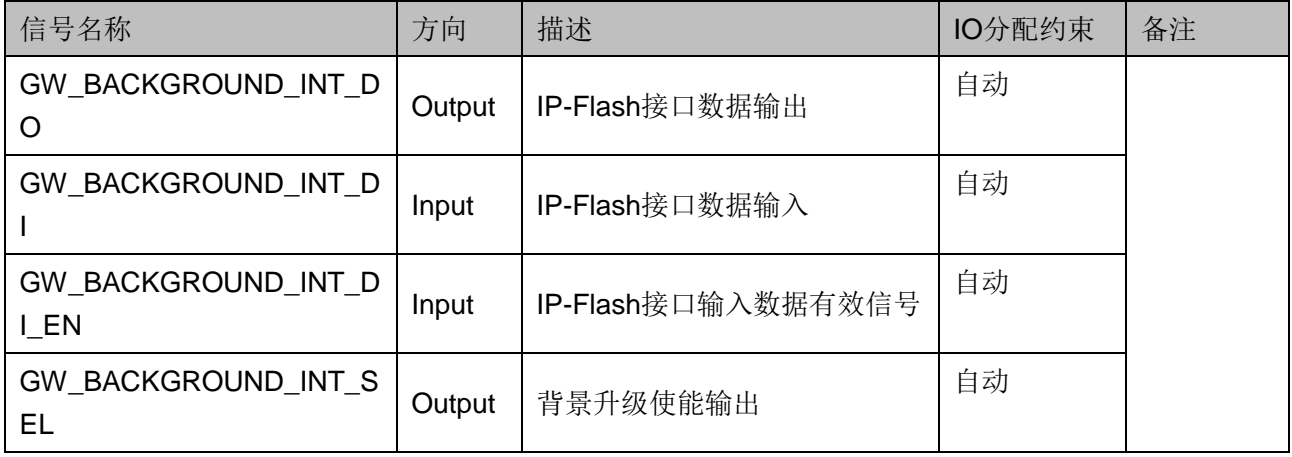

#### 注!

- IO 分配约束各定义如下:
	- "-": 无限制, 一般 IP 接口的使用方式。可以自由命名, 可以自由约束位置。
	- "自动": 自动约束位置。不能自由命名,不能约束位置。即顶层 IO 名字需命名 为特定 IO 名字, 且不能约束位置; 高云云源软件会自动约束位置。
- "GW\_OSC\_CLK"使用说明: 输入稳定的 25MHz 的时钟。建议使用内部 OSC 得到一 个 25MHz 的输入时钟。
- "GW BACKGROUND\_EXT\_SEL"使用建议: 在没有使能变化需求时, 需要保持输入 为"1"(高电平)。
- "GW\_BACKGROUND\_RECONFIG\_N"使用说明: 通常配合 "Reconfign"指令, 将 该管脚约束到器件专用的"RECONFIG N"管脚,实现触发"RECONFIG N"的功 能。
- IO 接口分类定义如下:
	- "goConfig 通用接口": 其他 IP 中也能常见的 IO, 例如时钟, 复位等。
	- "goConfig 特殊接口": 背景升级 IP 中可能包含的 IO。其 IO 的功能通常与背景升 级的整个流程相关或某些特定功能。
	- "goConfig 外部接口": 背景升级 IP 中主要通讯的 IO。其 IO 的管脚定义、功能 等,有比较成熟的规范,例如 I2C、SPI、JTAG 等。
	- "goConfig Flash 接口": 背景升级 IP 中连接 Flash 的 IO, 其 IO 所有都需要定义 在顶层,名称必须与 IP 完全一致,且不能约束位置。

# <span id="page-20-0"></span>**5 IP** 使用说明

#### <span id="page-20-3"></span>注**!**

本章节内容以 IP 为描述对象, 说明仅限于操作 IP。

本章将描述 Gowin goConfig SPI IP 在使用时云源软件配置、推荐的 IP 流程、注意事项等。

## <span id="page-20-1"></span>**5.1** 软件配置

在综合(Synthesizes)带背景升级 IP 的工程前,需要先更改云源软件 配置,Gowin goConfig SPI IP 才能正常工作。

在云源软件中,点击"Project > Configuration > BitStream > Background Programming > SPI" 如图 [5-1](#page-20-2) 和图 [5-2](#page-21-2) 所示。

#### <span id="page-20-2"></span>图 **5-1** 打开 **Configuration** 选项

W GOWIN FPGA Designer - [Design Summary] Edit Project Tools Window Help File 1 Archive Project **Restore Archived Project** ♠ **Design** a x Set Incremental Ä IP\_te 2 Set Device  $\blacksquare$ Configuration Design Summary

<span id="page-21-2"></span>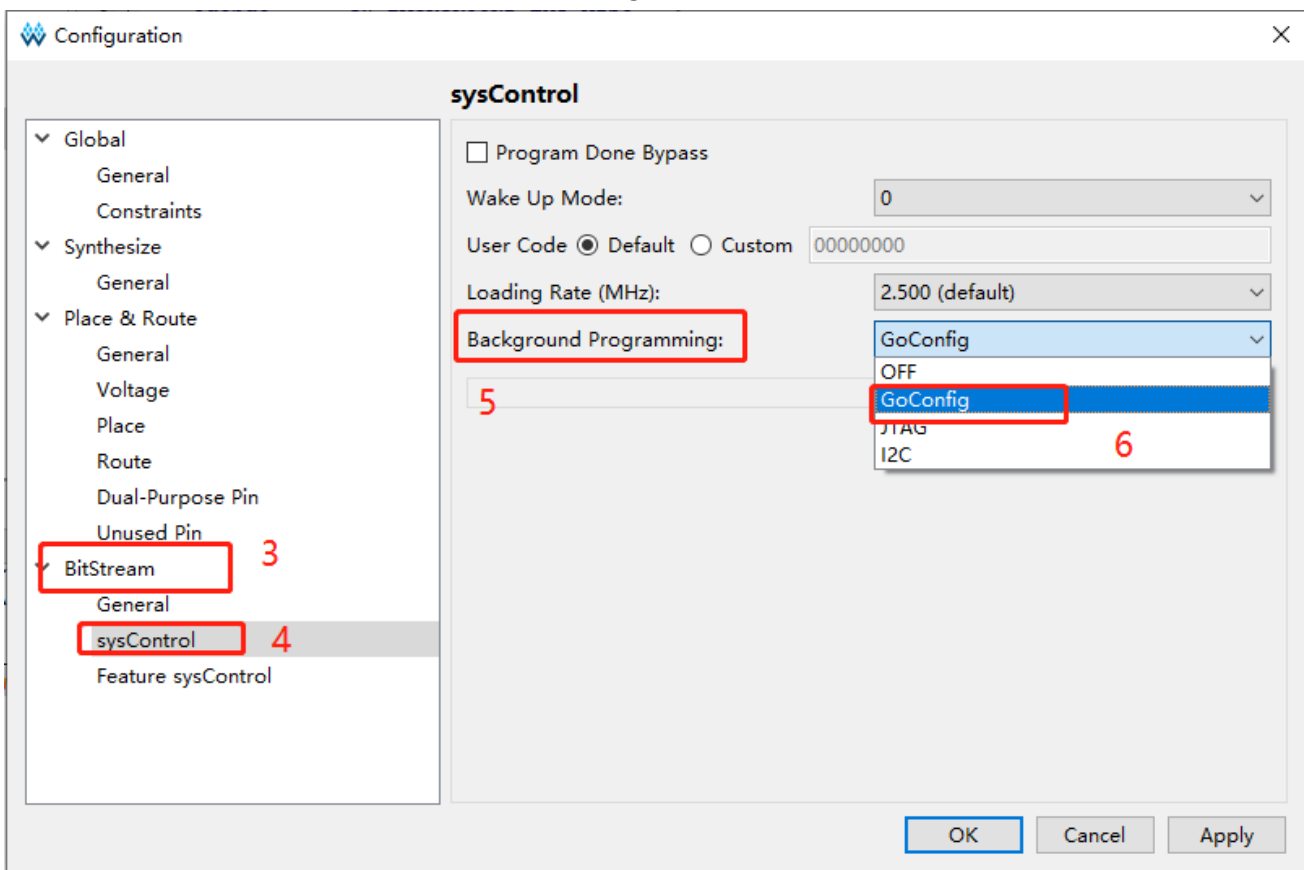

#### 图 **5-2** 配置背景升级为 **GoConfig**

## <span id="page-21-0"></span>**5.2** 流程说明

Gowin goConfig SPI IP 调试时, 可以将指令分为: 读写指令; 操作指 令。

- 读写指令: 需要发送 CMD 指令, 还需要发送长度 (Length) 来控制读/ 写的指令。例如"Send(data back)", "Waiting", "Send(No data back)"。
- 操作指令: 只需要发送 CMD 指令, 不需要发送长度 (Length) 来控制 读/写的指令。例如"Reset"、"Reconfign"指令。

注!

IP 在"读写指令"完成后,会直接操作 Flash 接口。"操作指令"主要控制/查看 IP 的状 态。

#### <span id="page-21-1"></span>**5.2.1** 前期准备

IP 的前期准备,用于检验/确保 IP 工作正常,可按照下面的描述进行:

- 1. 发送"Reset"指令 (0x55), 确保 IP 位于初始状态;
- 2. 发送"IP Version"指令(0xAA), 查看读回的版本值 (Version Data=0x10), 确保 IP 版本符合预期;

3. 发送"Status"指令 (0x44), 查看读回的状态值, 确保为 0x00 操作完成后, 读回的数据都符合预期, 则说明可以开始与 IP 通讯。

#### <span id="page-22-0"></span>**5.2.2** 写指令流程

当确定"前期准备"正常后,可以开始写指令流程。写指令流程一般按 照下面的步骤:

- 1. 发送"Send (No data back)" (0x88) 指令,写数据;
- 2. 发送"Status"(0x44)指令,确保 IP 操作完成,可以进行其他操作。

操作完成后, 读回的状态数据都符合预期, 则说明可以开始与 IP 进行 其他通讯。

#### <span id="page-22-1"></span>**5.2.3** 回读指令流程

当确定前期准备正常后,可以开始回读指令流程。回读指令流程一般按 照下面的步骤:

- 1. 发送"Send(data back)"(0x66)指令,写待读回数据的长度;
- 2. 发送"Status"(0x44) 指令, 确保 Flash 侧操作完成;
- 3. 通过 SPI 接口, 读数据 (参考 [Send\(0x66,data back\)](#page-16-4)步骤与 [Read](#page-15-2) [FIFO\(0x33\)](#page-15-2)步骤);
- 4. 发送"Status"(0x44) 指令, 确保 IP 操作完成, 可以讲行其他操作。 操作完成后,读回的状态数据都符合预期,则说明可以开始与 IP 进行 其他通讯。

#### <span id="page-22-2"></span>**5.2.4** 触发 **RECONFIG\_N**

在背景升级的第一步(写入 Flash)完成后,可以通过触发 "RECONFIG N",执行第二步(将 Flash 的内容载入 SRAM),完成背景 升级。

### <span id="page-22-3"></span>**5.3** 注意事项

Gowin goConfig SPI IP 在使用时的注意事项如下。

#### <span id="page-22-4"></span>**5.3.1 IO** 约束

如信号定义中说明,Gowin goConfig SPI IP 的 GW1N(R)-2C 系列 IO 信号可以分为两类: 无限制 IO 以及有限制 IO (包括限名与自动)。

- **无限制 IO:** 与常规使用相同, 可以自由选择名字, 是否放置到顶层等。
- 有限制 IO: 限定 IO 名称, 且必须通过顶层输入或输出。

#### 注!

云源软件会对此"有限制 IO"进行检测, 若选择了背景升级-GoConfig, 但 IO 不存在或不 对应,软件执行"Place & Route"时会报错。

#### <span id="page-23-0"></span>**5.3.2** 时钟输入

Gowin goConfig SPI IP 的 IP 需要稳定的 25MHz 时钟输入,作为 IP 的 工作时钟。建议使用内部 OSC 得到一个 25MHz 的输入时钟。

### <span id="page-23-1"></span>**5.3.3** 缓存限制

Gowin goConfig SPI IP 使用了 1 个 BSRAM 进行数据缓存, 因此一次 传输的数据总量不能超过 1 个 BSRAM。

#### <span id="page-23-2"></span>**5.3.4** 特殊现象

#### 现象

当通过 JTAG 下载带 Gowin goConfig SPI IP 的比特流时,FPGA 的功 能正常,但 Programmer 工具返回的"User Code"、"Status Code"值全 为"0xFFFFFFFF"。

#### 图 **5-3 Code** 为 **0xFFFFFFFF** 示例

<span id="page-23-3"></span>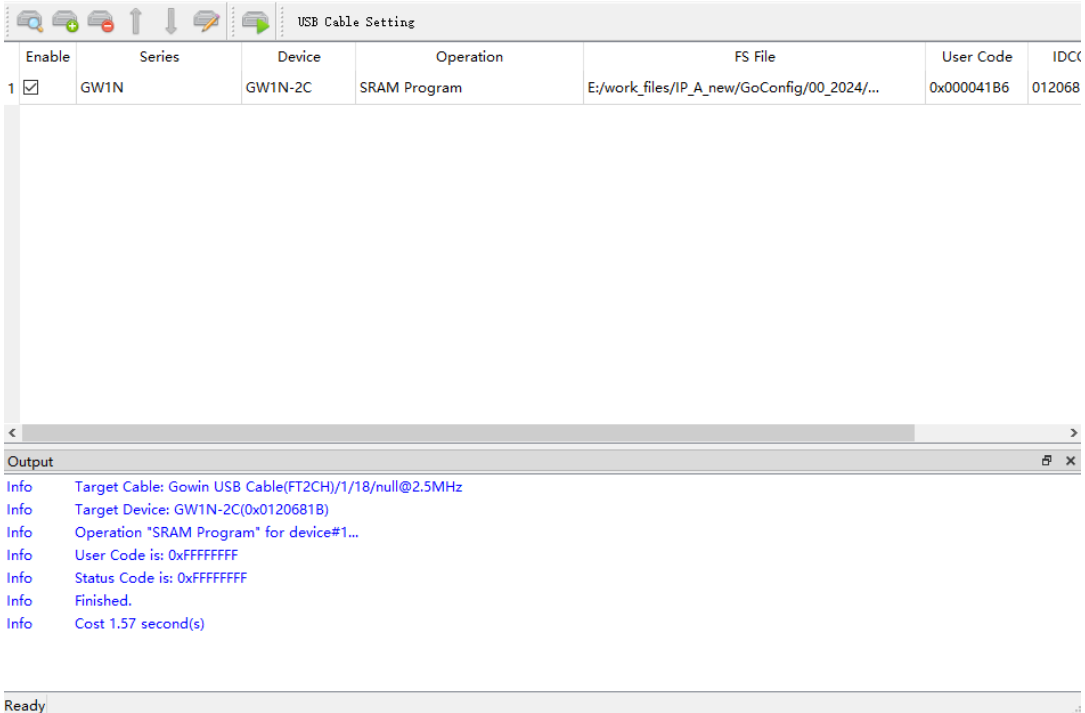

#### 原因

IP 的 Flash 接口与 JTAG 共用一个通道, 且背景升级功能与 JTAG 不 能同时使用。

#### 解决办法

- 使用 JTAG: GW\_BACKGROUND\_EXT\_SEL =0;
- 使用背景升级: GW\_BACKGROUND\_EXT\_SEL =1.

#### 使用示例

- 1. 将"GW BACKGROUND EXT SEL"通过模块的顶层,拉到 IO-X 上;
- 2. 令 IO-X=0, 使用 JTAG;
- 3. 令 IO-X=1,使用背景升级。

#### 注!

- **IO-X** 表示任意一个合适的 IO 端口。
- "GW\_BACKGROUND\_EXT\_SEL"为 IP 的 IO 端口, 说明请 [信号定义章](#page-18-0)节。
- "GW\_BACKGROUND\_EXT\_SEL"拉到 IO-X 上时,请明确控制 IO-X 的值,不要将 IO-X 悬空, 避免因为外围电路, 导致背景升级功能异常打开或关闭。

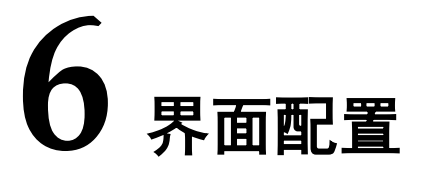

<span id="page-25-0"></span>在高云半导体云源软件界面菜单栏 Tools 下, 可启动 IP Core Generator 工具,完成调用并配置 Gowin goConfig SPI IP。

#### 1. 打开 IP Core Generator

建立工程后,点击左上角"Tools"选项卡,下拉单击"IP Core Generator"选项, 就可打开 IP 核产生工具, 如图 [6-1](#page-25-1) 所示。

<span id="page-25-1"></span>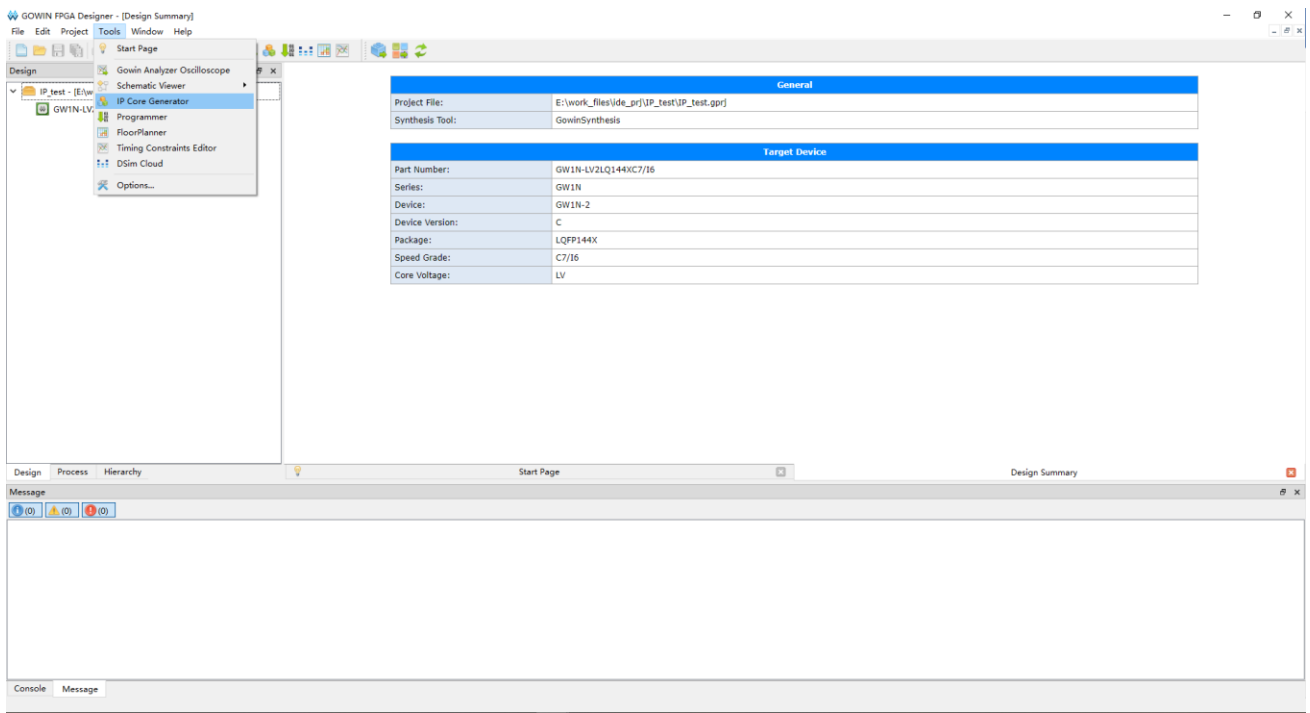

图 **6-1 IP Core Generator** 选项

2. 打开 Gowin goConfig SPI IP 核

选择 "Soft IP Core > BackGround Configuration > goConfig SPI", 如 图 [6-2](#page-26-0) 所示,双击即可打开配置界面。

Console Message

<span id="page-26-0"></span>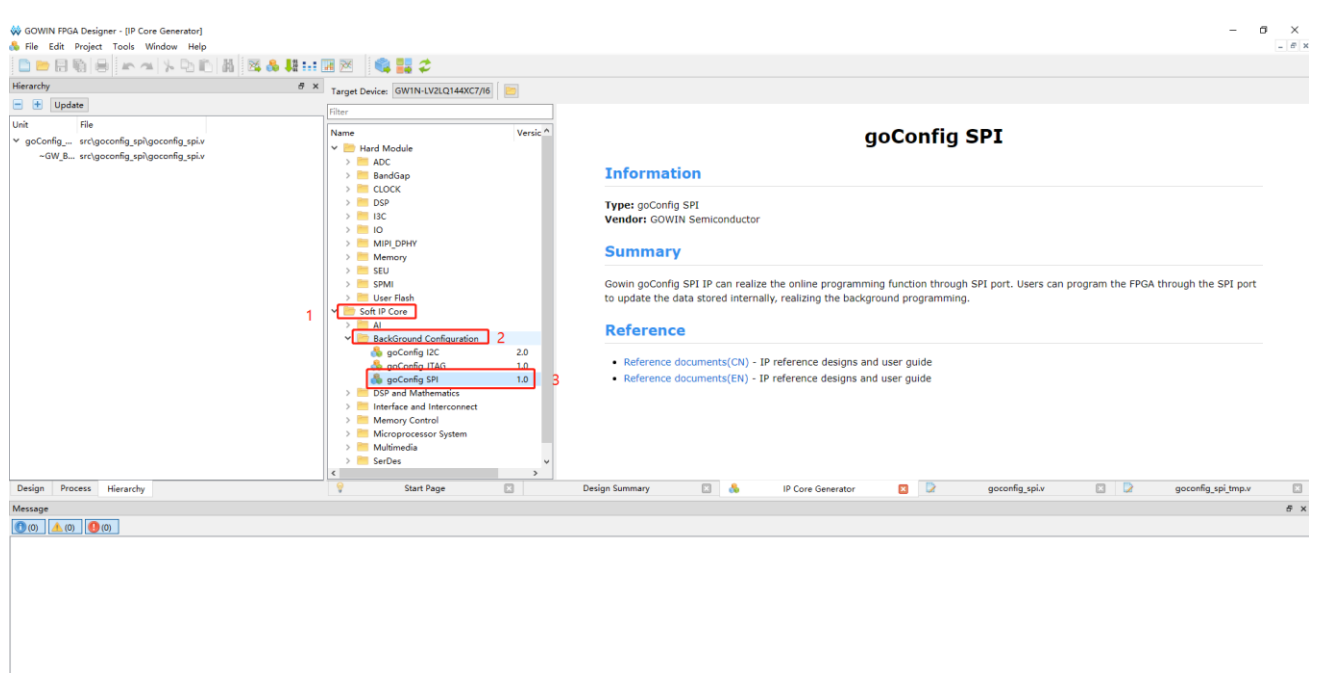

#### 图 **6-2** 打开 **goConfig SPI IP** 核

3. Gowin goConfig SPI IP 核配置界面

Gowin goConfig SPI IP 核配置界面如图 [6-3](#page-27-0) 所示。配置界面左侧是 goConfig SPI IP 核的接口示意图,右侧为配置选项。

- 用户可通过修改 File Name, 配置产生文件名称;
- 可通过修改 Module Name, 配置产生的顶层模块名称;
- 可通过修改 SPI Slave Addr, 配置从机地址。

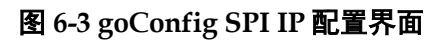

<span id="page-27-0"></span>**W** IP Customization

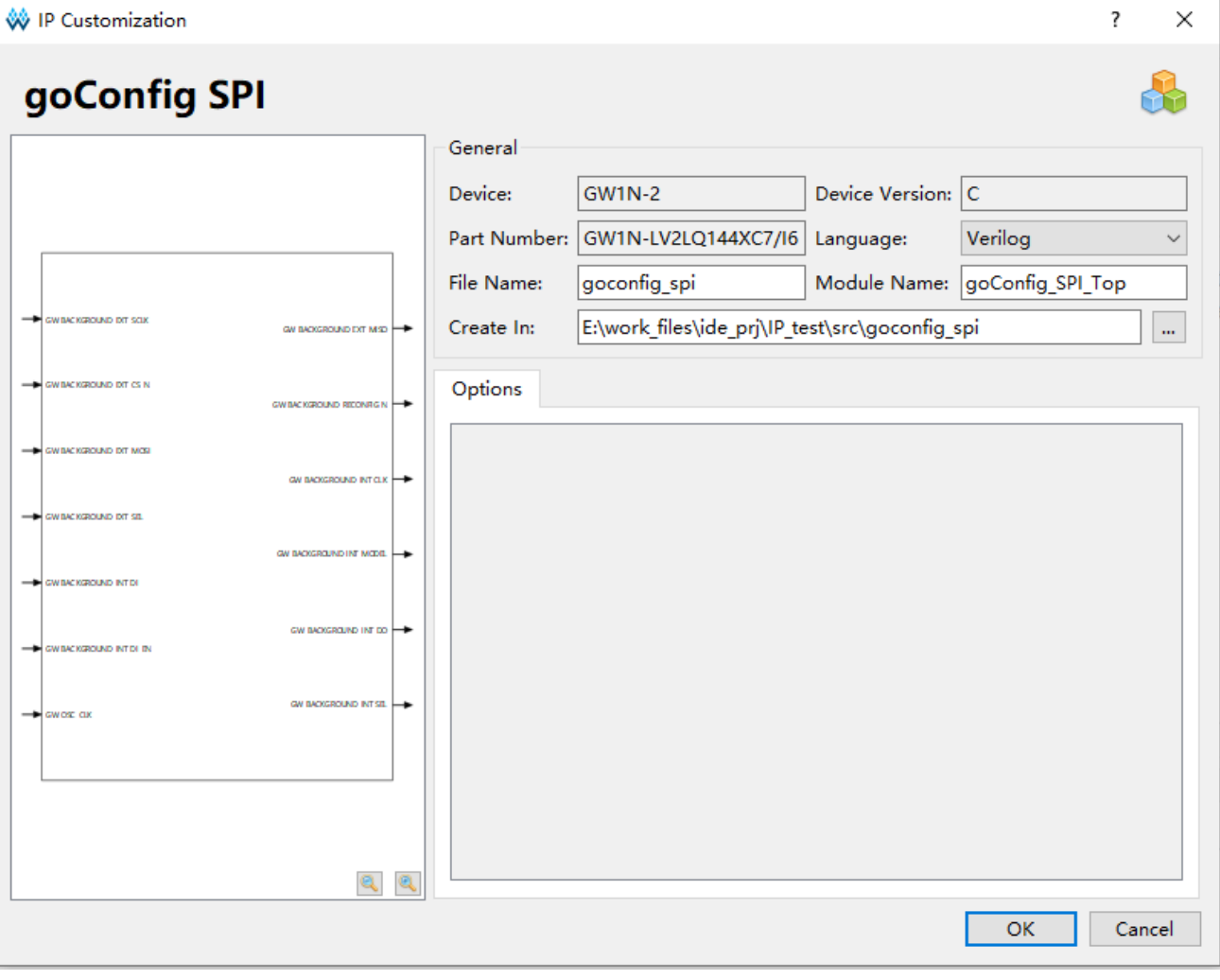

# <span id="page-28-0"></span>**7** 参考设计

本节主要介绍 Gowin goConfig SPI IP 参考设计的搭建与使用方法。详 细信息请参见高云半导体官网给出的相[关参考设计。](https://cdn.gowinsemi.com.cn/goConfig_SPI_RefDesign.zip)

## <span id="page-28-1"></span>**7.1** 工程搭建流程说明

用户搭建包含背景升级 IP 的工程,或者将背景升级 IP 插入已有工程 时,可按照以下流程进行操作:

- 配置生成 Gowin goConfig SPI IP, 具体可参考第[6](#page-25-0)章 [界面配置](#page-25-0)
- 顶层调用 IP
- 软件配置 Background Programming-GoConfig, 具体可参考第 [5.1](#page-20-1) [软件](#page-20-1) [配置](#page-20-1)

工程前期的搭建,以及上述流程完成后的其他的操作,与正常的工程搭 建执行一致,不在本文中进行详细的说明。

如果包含背景升级 IP 的工程搭建中遇到了问题,也可按照此流程排 查,判断是否为 IP 使用问题。

#### <span id="page-28-2"></span>**7.1.1** 配置生成 **IP**

背景升级 IP 选择 Gowin goConfig SPI IP,并配置生成。详细说明请参 考第 [6](#page-25-0) 章 [界面配置。](#page-25-0)

#### <span id="page-28-3"></span>**7.1.2** 顶层调用 **IP**

在工程的顶层中,调用 IP 时,需要注意部分 IO 存在约束。调用示例可 参考 [7.2](#page-30-1) [参考设计实](#page-30-1)例中的"Top.v"文件。详细的说明请参考表 [4-1](#page-18-1) 与 [5.3.1](#page-22-4) IO [约束。](#page-22-4)

图 [7-1](#page-29-0) 是参考设计"Top.v"中调用 Gowin goConfig SPI IP 的示例。

<span id="page-29-0"></span>图 **7-1** 调用 **IP** 的 **IO** 名称示例

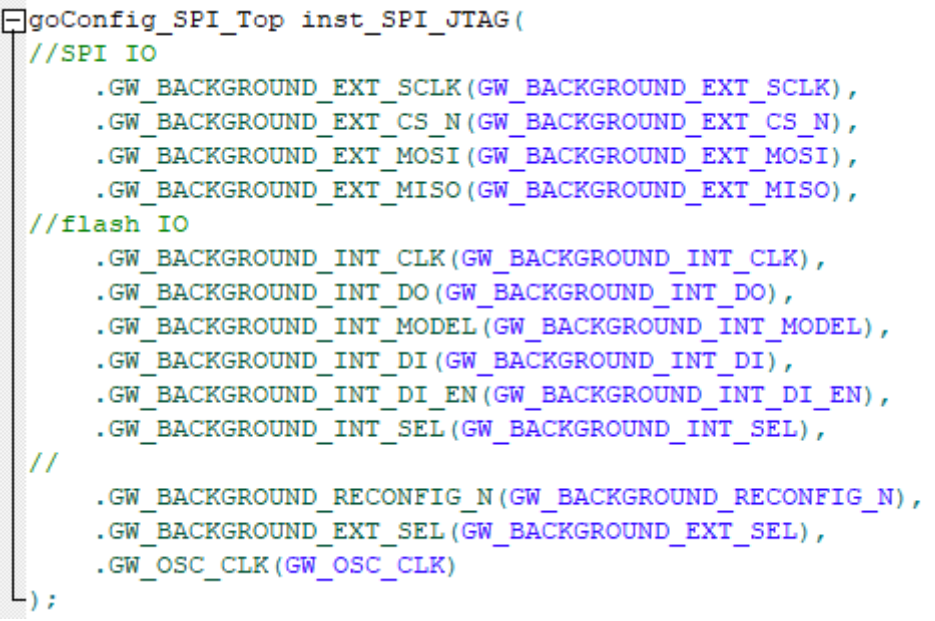

图 [7-2](#page-29-1) 是参考设计"Top.v"中正确使用 Gowin goConfig SPI IP 时的 IO 定义。"Flash IO"必须与 IP 的 IO 定义完全一样。"SPI IO"以及 "Othres"根据使用需要可以选择是否完全一样。

#### 图 **7-2** 顶层 **IO** 定义示例

```
\overline{\Xi}//SPIIOinput GW BACKGROUND EXT SCLK,
        input GW BACKGROUND EXT CS N,
        input GW BACKGROUND EXT MOSI,
        output GW BACKGROUND EXT MISO,
   //Flash IO
       output GW_BACKGROUND_INT_CLK,<br>
output GW_BACKGROUND_INT_DO,<br>
output GW_BACKGROUND_INT_MODE<br>
output GW_BACKGROUND_INT_SEL,
                     GW BACKGROUND INT MODEL,
        input
                     GW BACKGROUND INT DI,
        input
                     GW BACKGROUND INT DI EN,
   // Others
       output<br>input<br>output<br>output
                     GW BACKGROUND RECONFIG N,
                     GW BACKGROUND EXT SEL,
                      [3:0] test iol,
                     GW_OSC_CLK,
                      Test LED
        output
  L)
  ٠,
```
## <span id="page-30-0"></span>**7.1.3** 软件配置

云源软件配置 Background Programming-GoConfig, 详细的说明参考 [5.1](#page-20-1) [软件配置。](#page-20-1)

## <span id="page-30-1"></span>**7.2** 参考设计

### <span id="page-30-2"></span>**7.2.1 FPGA** 工程说明

Gowin goConfig SPI IP 的 FPGA 参考设计主要包含两个组成部分 IP 模块以及用户模块。

- IP 模块: 调用 IP, 并给出了一种使用方法示例。模块说明如下:
	- IP 的使用需要更改云源软件配置,参考设计中已经包含有对应的示 例,详细说明请参考第 [5](#page-20-3) 章 IP [使用说明。](#page-20-3)
	- IP 的部分 IO 使用时存在限制,可模仿参考设计的使用,详细说明 请参考第 [4](#page-18-0) 章 [信号定义以](#page-18-0)及 [5.3](#page-22-3) [注意事项。](#page-22-3)
- 用户模块: 通过一个简单的 LED 测试, 代表用户的设计。

<span id="page-30-3"></span>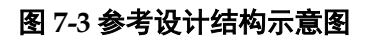

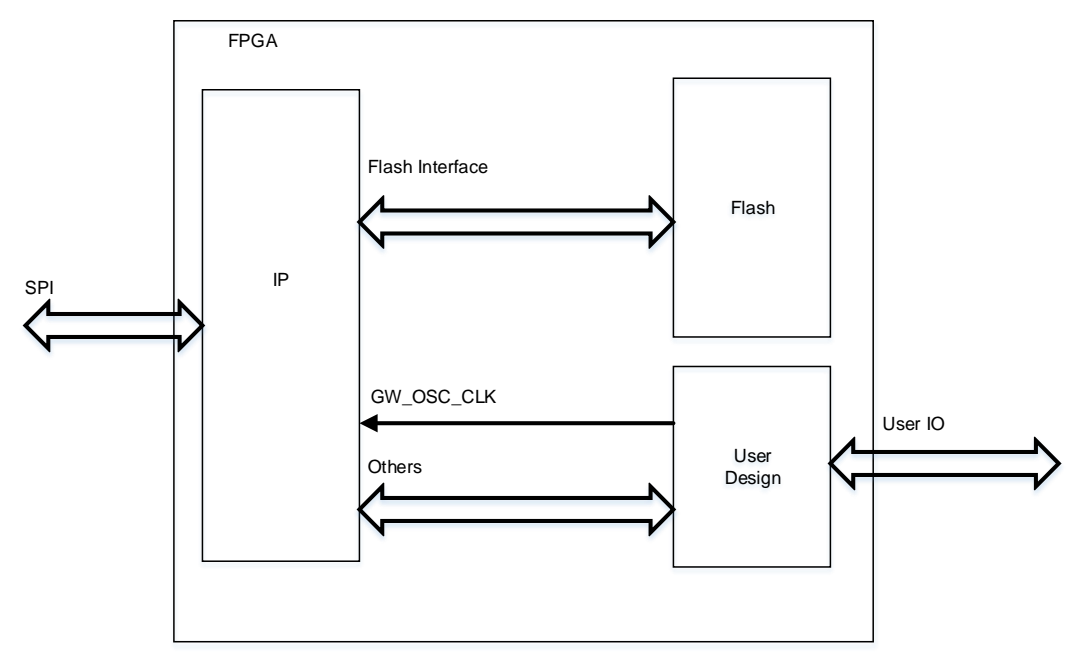

## <span id="page-31-2"></span><span id="page-31-0"></span>**7.2.2** 参考设计文件

Gowin goConfig SPI IP 参考设计中, GW1N(R)-2C 系列相关文件[如表](#page-31-2) [7-1](#page-31-2) 所示。

表 **7-1 GW1N(R)-2C** 系列参考设计 **src** 文件夹内容列表

| 名称                  | 描述                        |
|---------------------|---------------------------|
| Top.v               | 顶层模块, 包含LED的测试应用          |
| fpga_project.cst    | 工程物理约束文件                  |
| goconfig_spi        | IP文件夹                     |
| ----goconfig_SPI.v  | 生成的IP文件, 加密。              |
| ----goconfig_SPI.vo | 生成IP的网表文件,仿真使用。           |
| gowin_osc           | gowin_osc文件夹              |
| ----gowin_osc.v     | gowin_osc模块, 用于生成25MHz的时钟 |

## <span id="page-31-1"></span>**7.2.3** 参考设计注意事项

Gowin goConfig SPI IP 本次提供的参考设计中, 仅包含 FPGA 的工 程,以及部分说明文档;不提供仿真环境以及 SPI 总线的驱动示例, SPI 总 线的驱动示例可联系 FAE 获取。

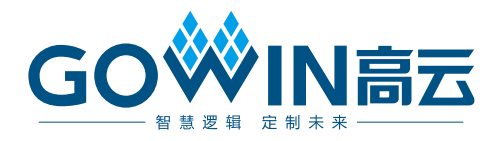